## An Introduction to R

Scott A. Handley, PhD

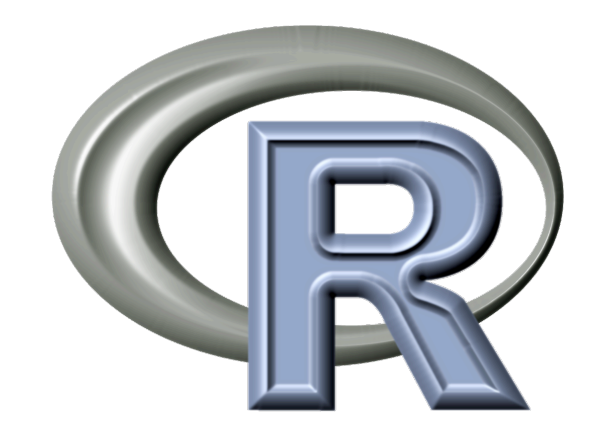

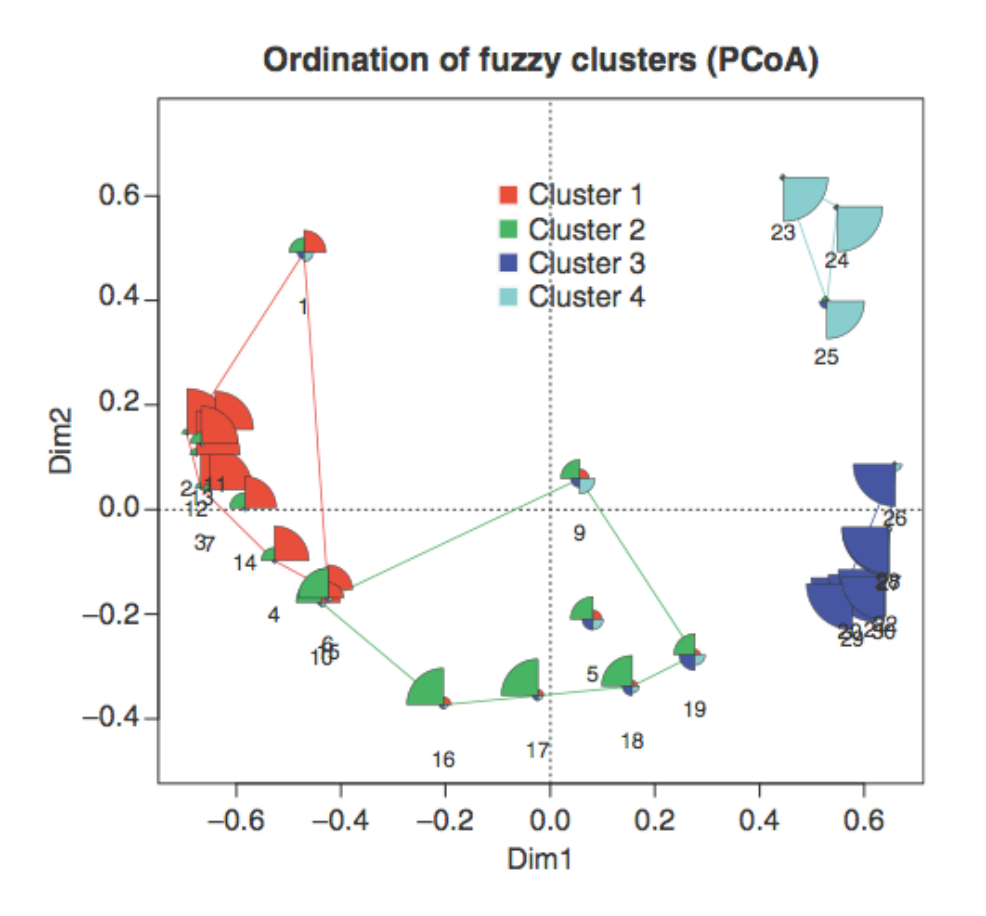

What is R?

A free software environment for statistical computing and graphics.

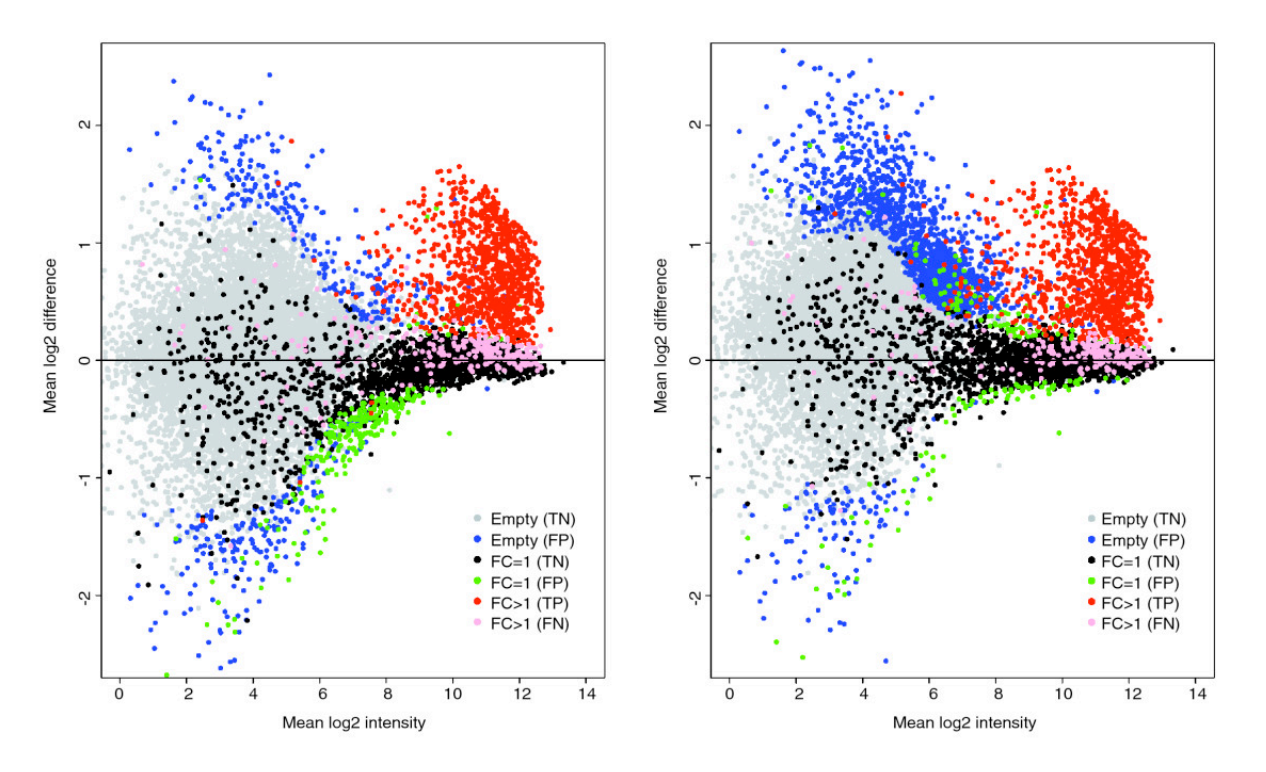

# Why is R useful?

- Data management and manipulation
- Well established system of packages and documentation
- Support for rich statistical simulation and modeling
- High-level interpreted language to prototype new computational methods
- Active development and dedicated community
- Cutting-edge graphical data visualization
- Free!

## Where to learn more about R

- The R Project Homepage:<http://www.r-project.org>
- Quick R Homepage:<http://www.statmethods.net>
- Bioconductor: <http://www.bioconductor.org>
- An Introduction to R (long!): <http://cran.r-project.org/doc/manuals/R-intro.html>
- Google there are tons of tutorials, guides, demos, packages and more

# R for Biologists

- Bioconductor (http://bioconductor.org)
	- 1383 packages:
		- Variant detection: coding changes, PolyPhen database
		- Annotation: pathway analysis, access GO, KEGG, NCBI and many others
		- High-throughput assays: flow cytometry, mass spec
		- Transcription factor binding detection
- Ecology (see:<http://cran.r-project.org/web/views/Environmetrics.html>)
	- Ordination
	- Cluster Analysis
	- Ecological Theory
	- Population Dynamics
	- Spatial Data Analysis
- Phylogenetics and Evolution (see:<http://cran.r-project.org/web/views/Phylogenetics.html>)
	- Ancestral State Reconstruction
	- Phylogenetic Inference
	- Trait Evolution

# Obtaining R

• Ubuntu

```
sudo apt-get update 
sudo apt-get install r-base r-base dev 
... or use the Ubuntu package manager
```
- Install directly from CRAN (The **C**omprehensive **R A**rchive **N**etwork)
	- <http://cran.r-project.org/bin/macosx/>

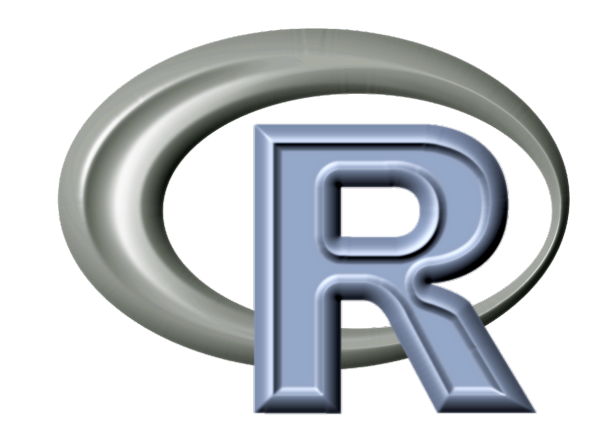

# Running R

- Install a R Integrated Development Environment (IDE)
	- RStudio: <http://www.rstudio.com>
	- R Commander:<http://socserv.mcmaster.ca/jfox/Misc/Rcmdr/>
	- Both projects can make working with R much easier, particularly for a new R user
	- Both IDE's run on Windows, Mac or Linux OS
- Or from the command line, type R

## R Studio

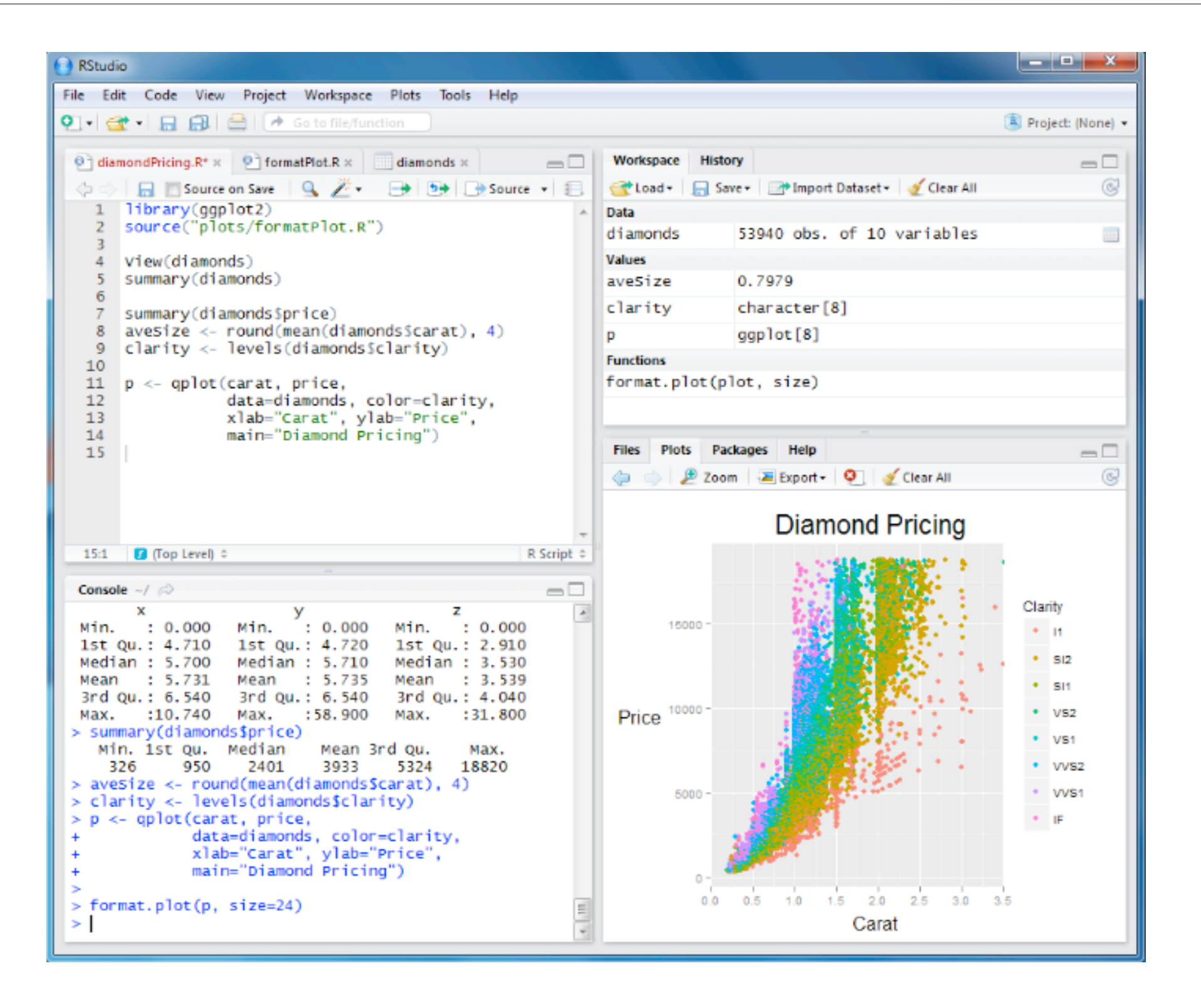

## Basic R functionality

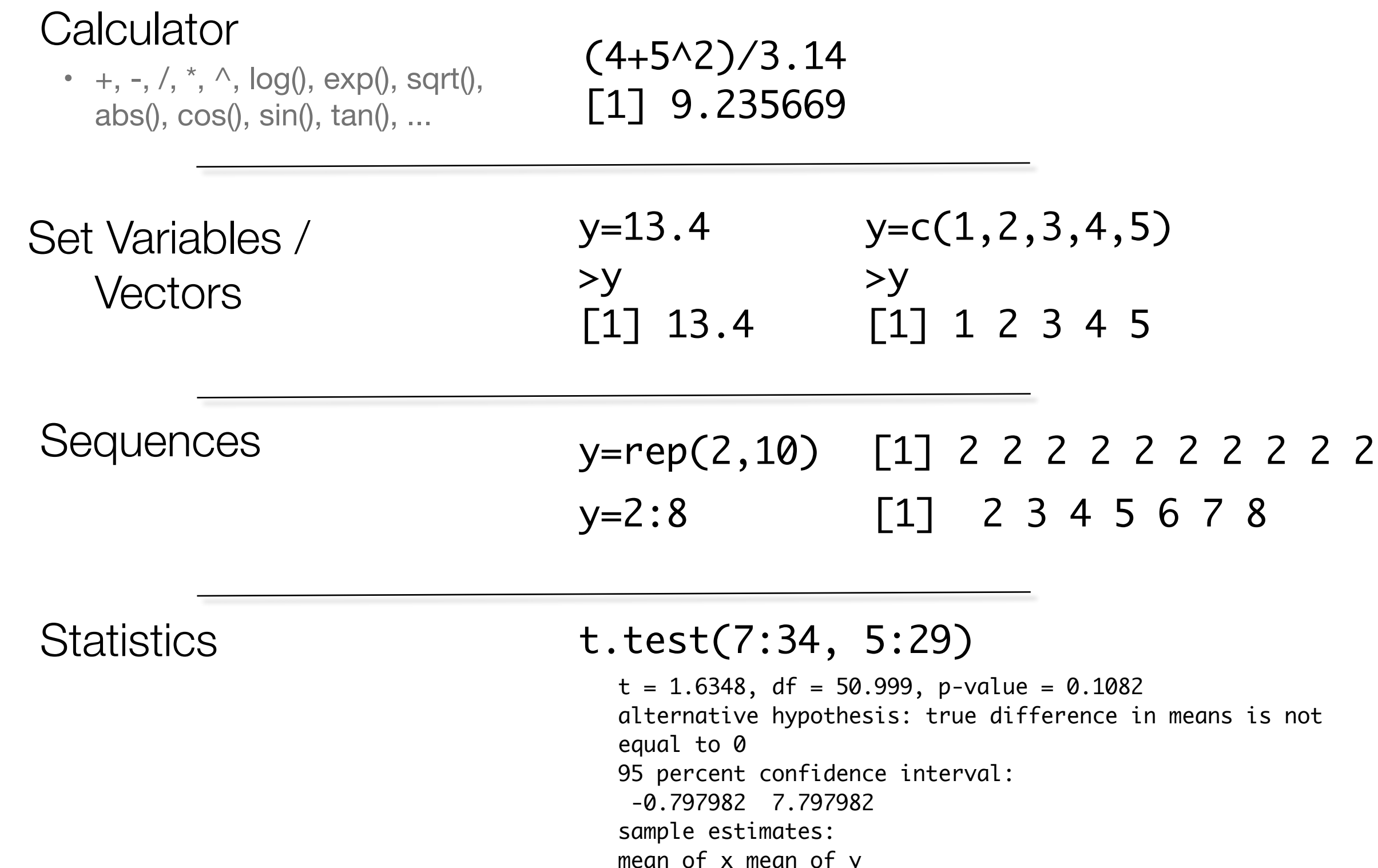

 $17.0$ 20.5

# Manipulation I

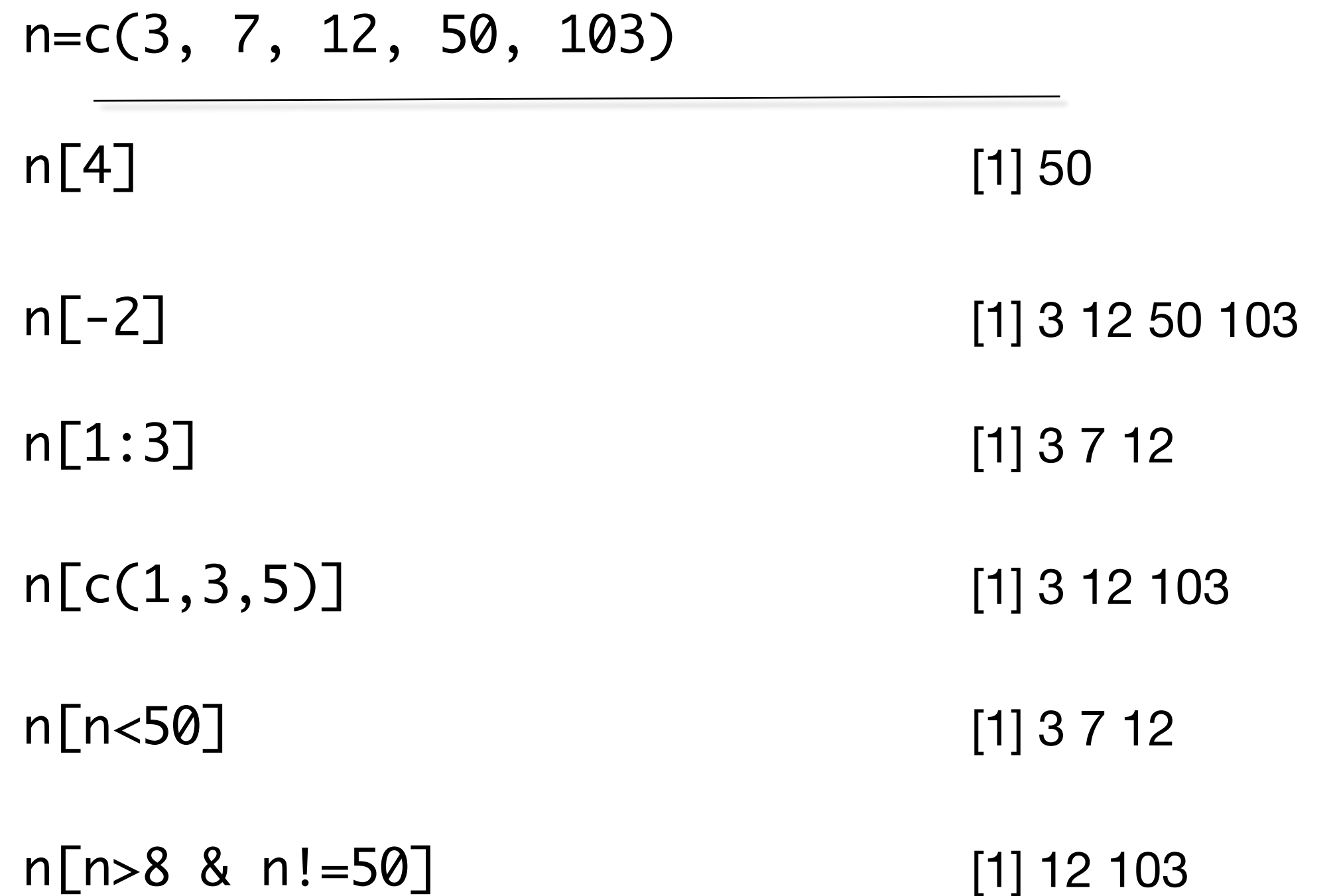

# Manipulation II

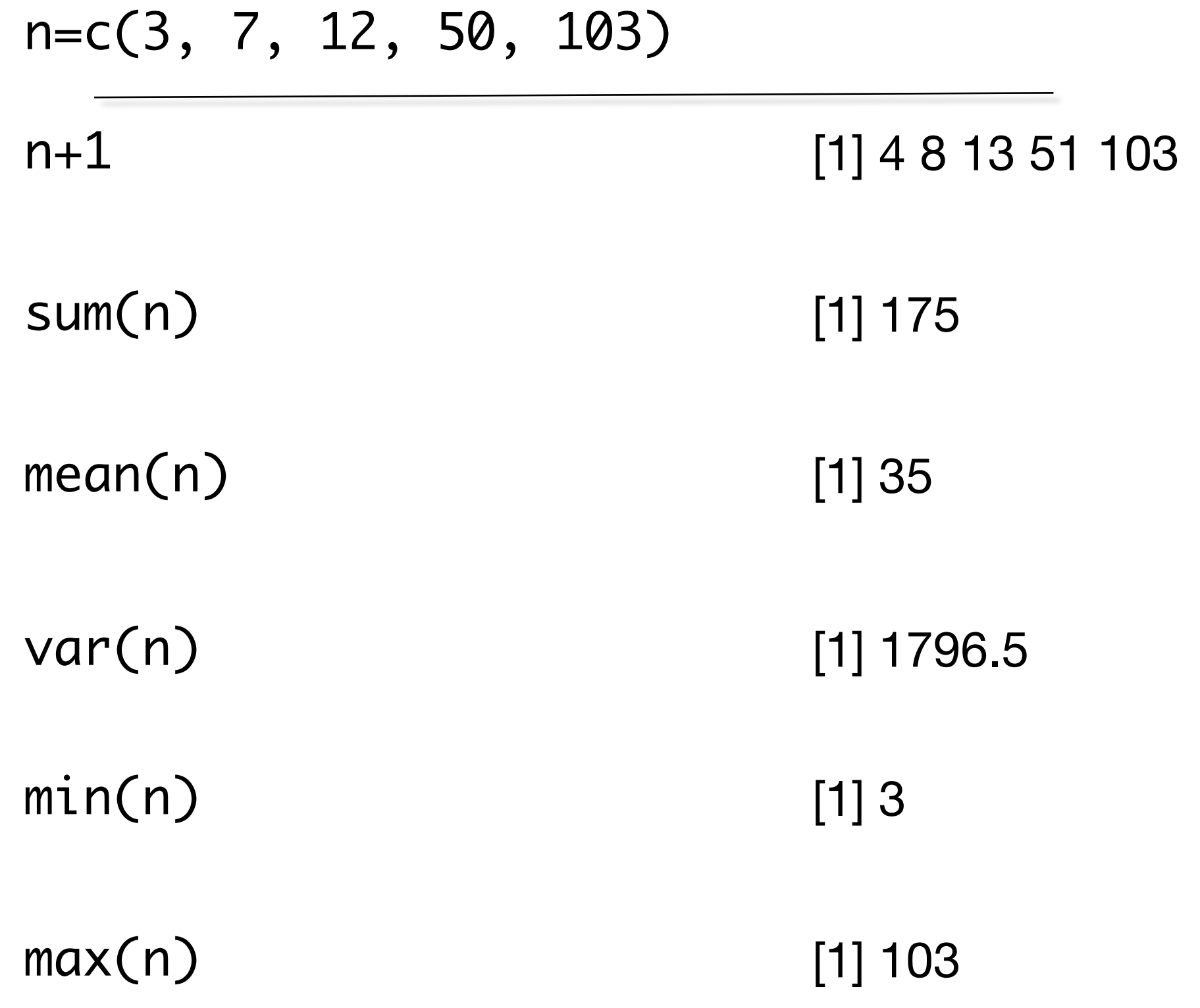

## Basic Visualization I

y=c(1,1,2,3,3,4,4,5,10,11,11,14,15,16,16,16,20,32)

#### barplot(y)

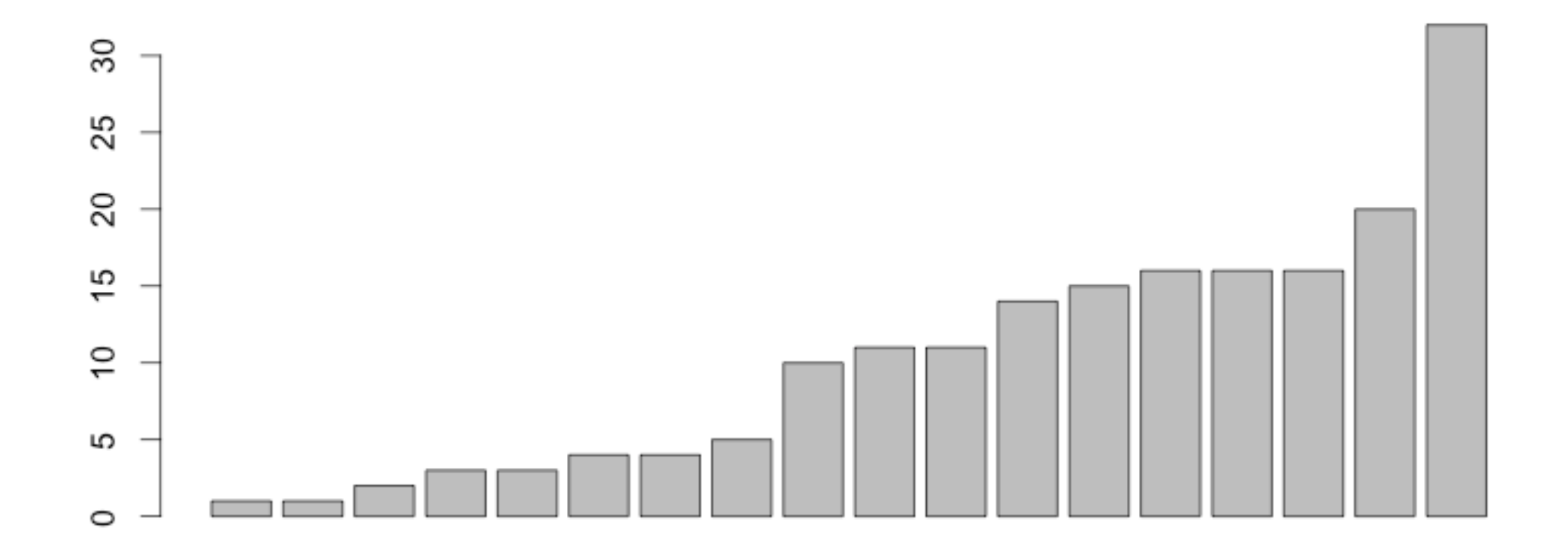

## Basic Visualization II

#### y=c(1,1,2,3,3,4,4,5,10,11,11,14,15,16,16,16,20,32)

#### $boxplot(y)$

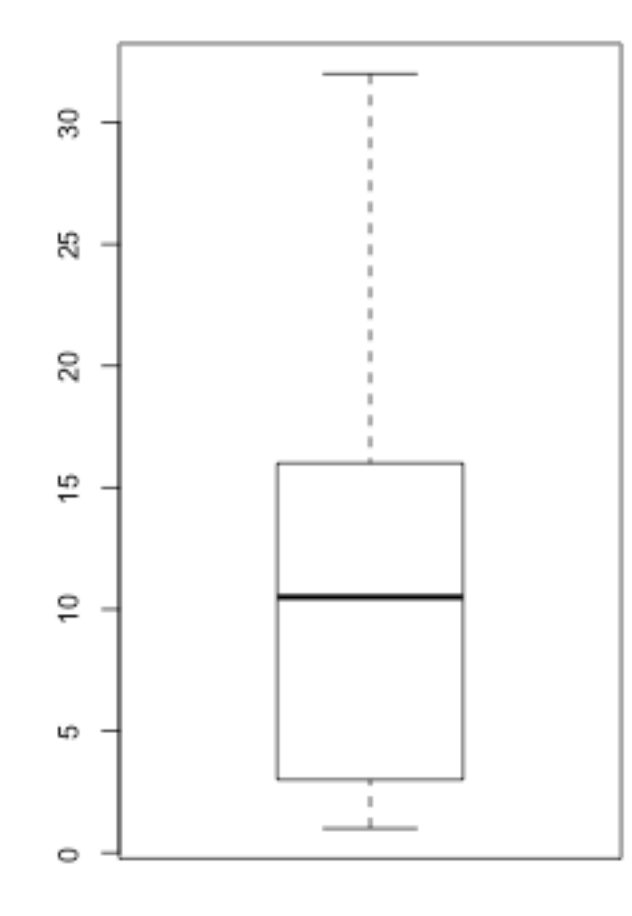

## Basic Visualization III

#### y=c(1,1,2,3,3,4,4,5,10,11,11,14,15,16,16,16,20,32)

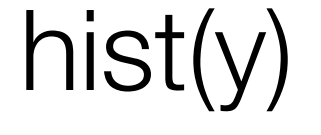

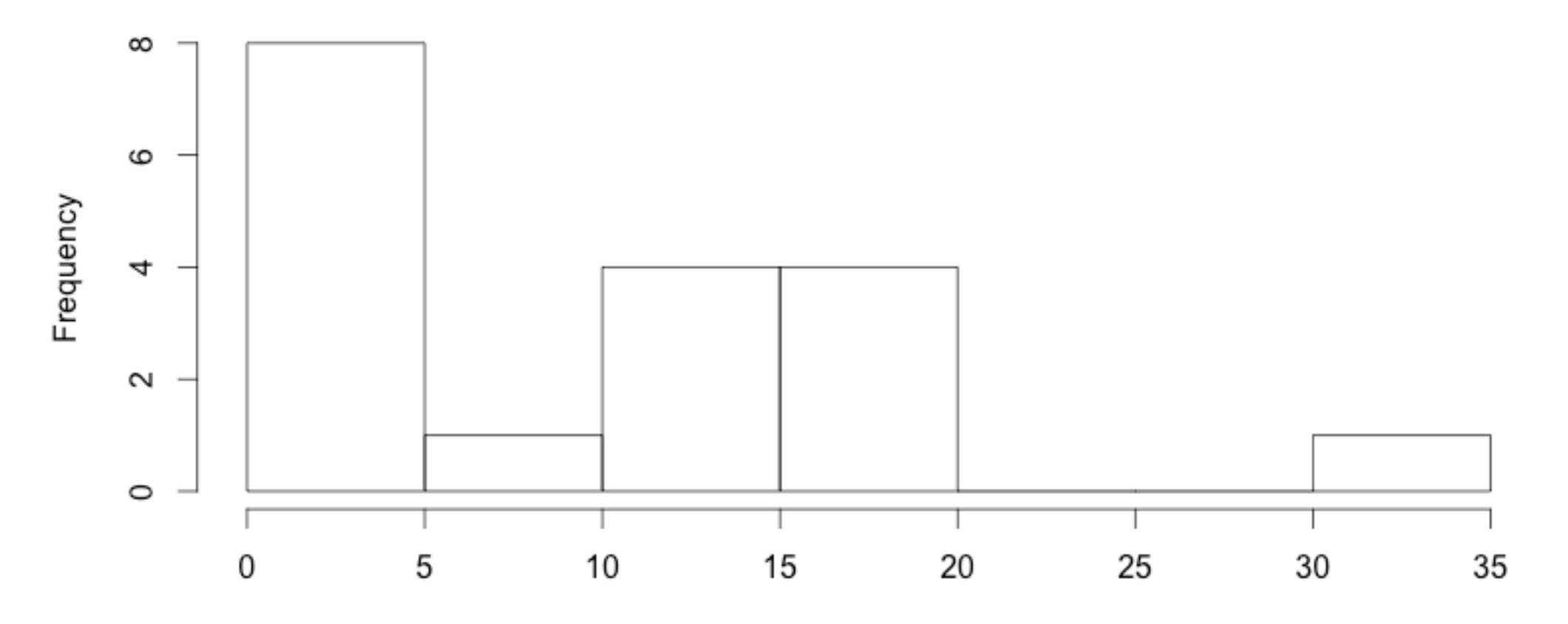

## Basic Visualization III.i

y=c(1,1,2,3,3,4,4,5,10,11,11,14,15,16,16,16,20,32)

### hist(log(y))

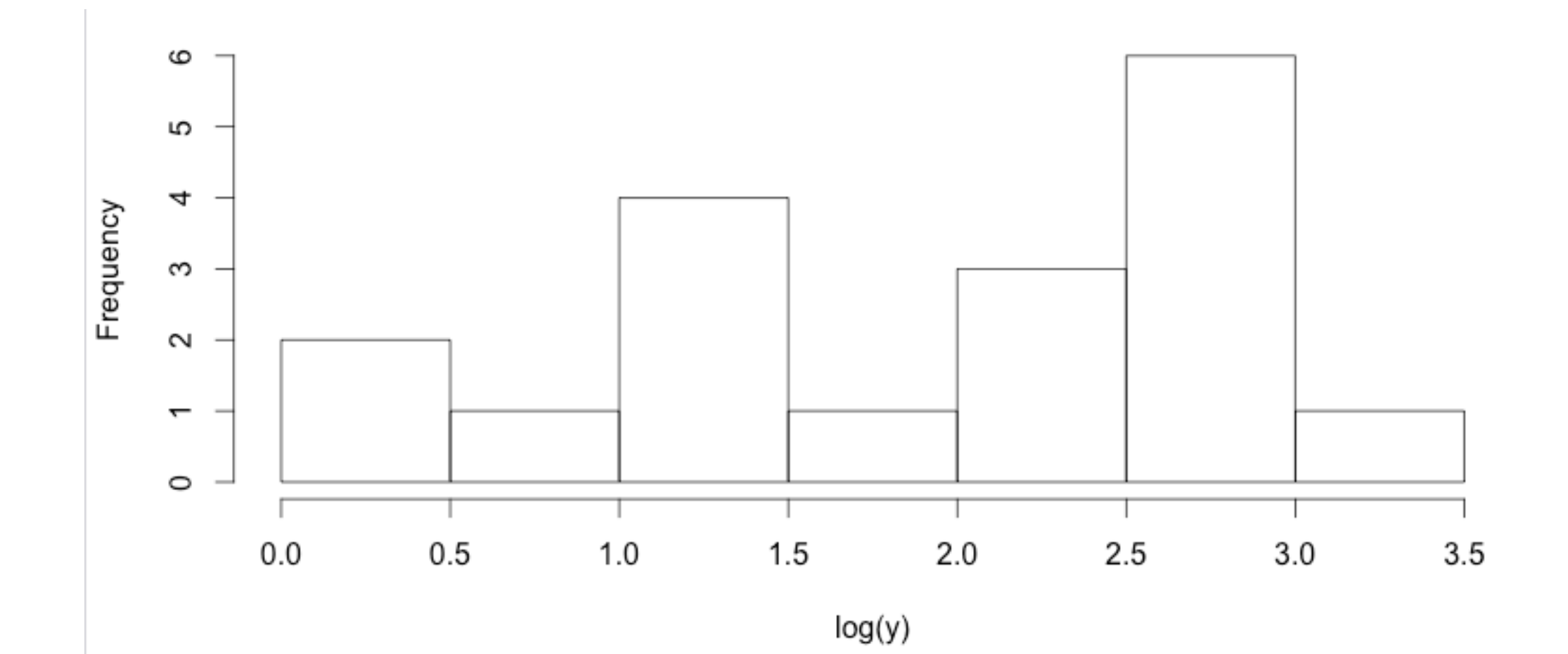

## Basic Visualization III.ii

y=c(1,1,2,3,3,4,4,5,10,11,11,14,15,16,16,16,20,32)

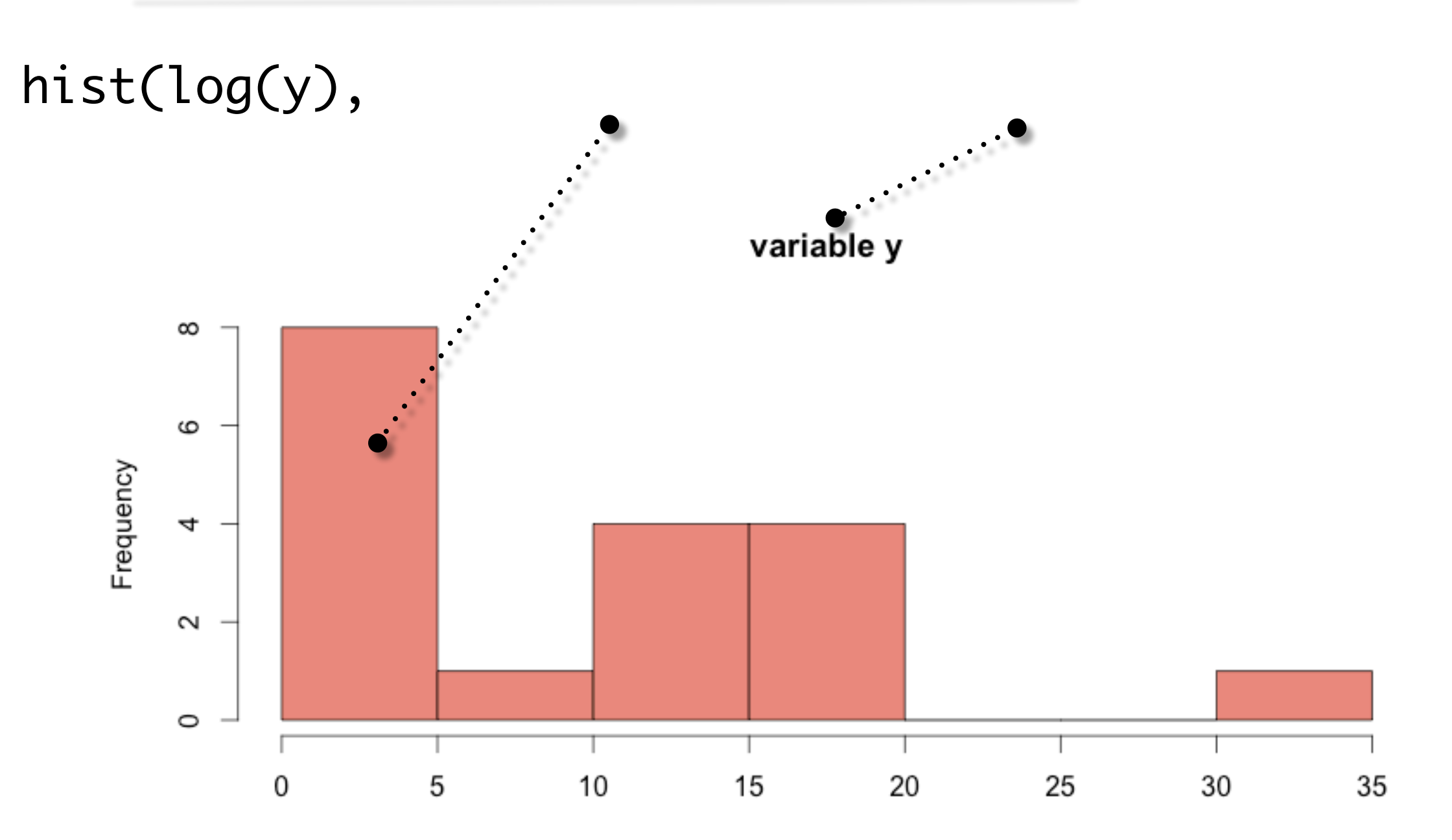

у

## Basic Visualization IV

### y=(1,1,2,3,3,4,4,5,10,11,11,14,15,16,16,16,20,32)

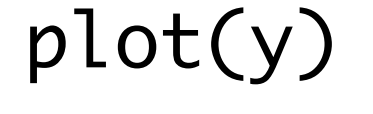

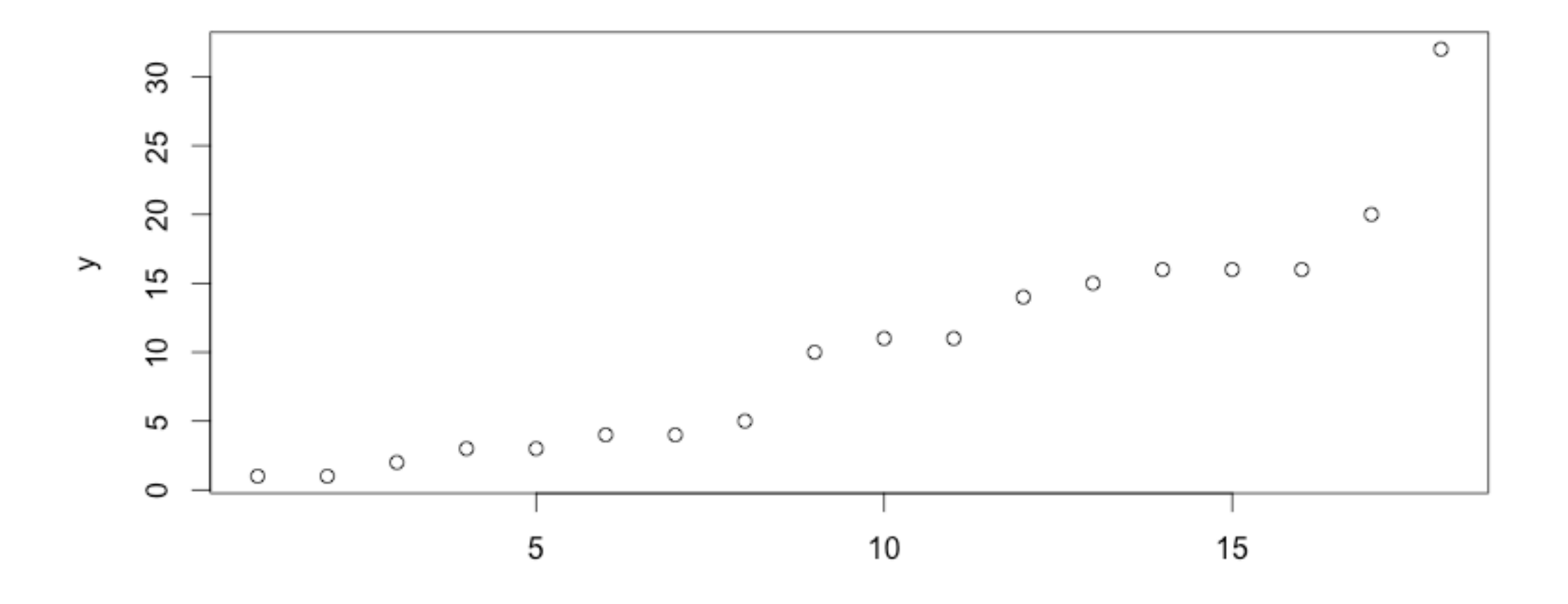

### Basic Visualization IV.ii

y=(1,1,2,3,3,4,4,5,10,11,11,14,15,16,16,16,20,32)

plot(y, type="l", col="dark red", lwd=100, main="y variable", ylim=c(0,20), xlim=c(5,15), ylab="vert", xlab="horiz.")

y variable

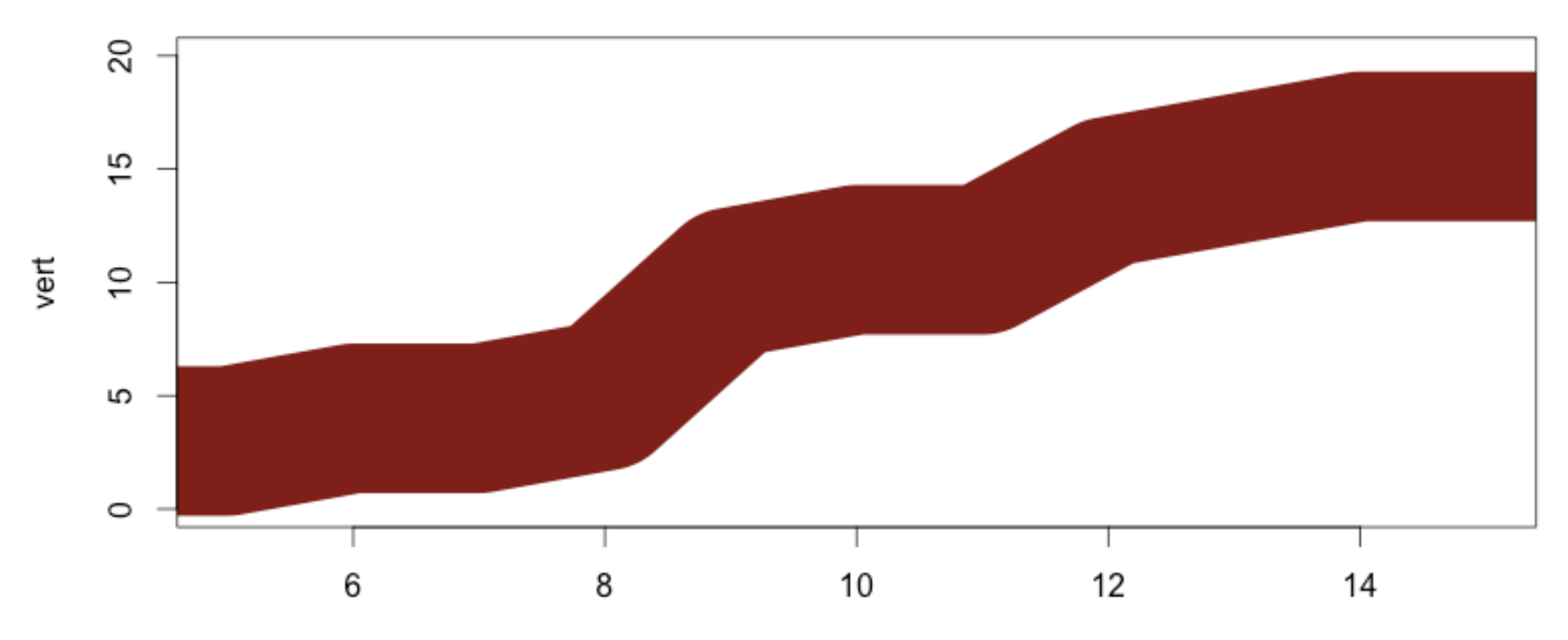

horiz.

## **Help**

- Do you need to remember all of the variables?
- ? is your friend
- ?plot

plot {graphics}

#### **Generic X-Y Plotting**

**Description** 

Generic function for plotting of R objects. For more details about the graphical parameter arguments, see par.

For simple scatter plots, plot.default will be used. However, there are plot methods for many R objects, including functions, data. frames, density objects, etc. Use methods (plot) and the documentation for these.

**Usage** 

 $plot(x, y, \ldots)$ 

R Documentation

#### type

what type of plot should be drawn. Possible types are

- $\bullet$  "p" for points,
- "1" for lines.  $\bullet$
- "b" for both,
- "c" for the lines part alone of "b",
- . "o" for both 'overplotted',
- . "h" for 'histogram' like (or 'high-density') vertical lines,
- "s" for stair steps, ٠
- "S" for other steps, see 'Details' below, ٠
- "n" for no plotting. ٠

## Data Frames

- A data.frame is essentially a table
- columns can be mixes types
	- numeric, text strings
- rows must be same type

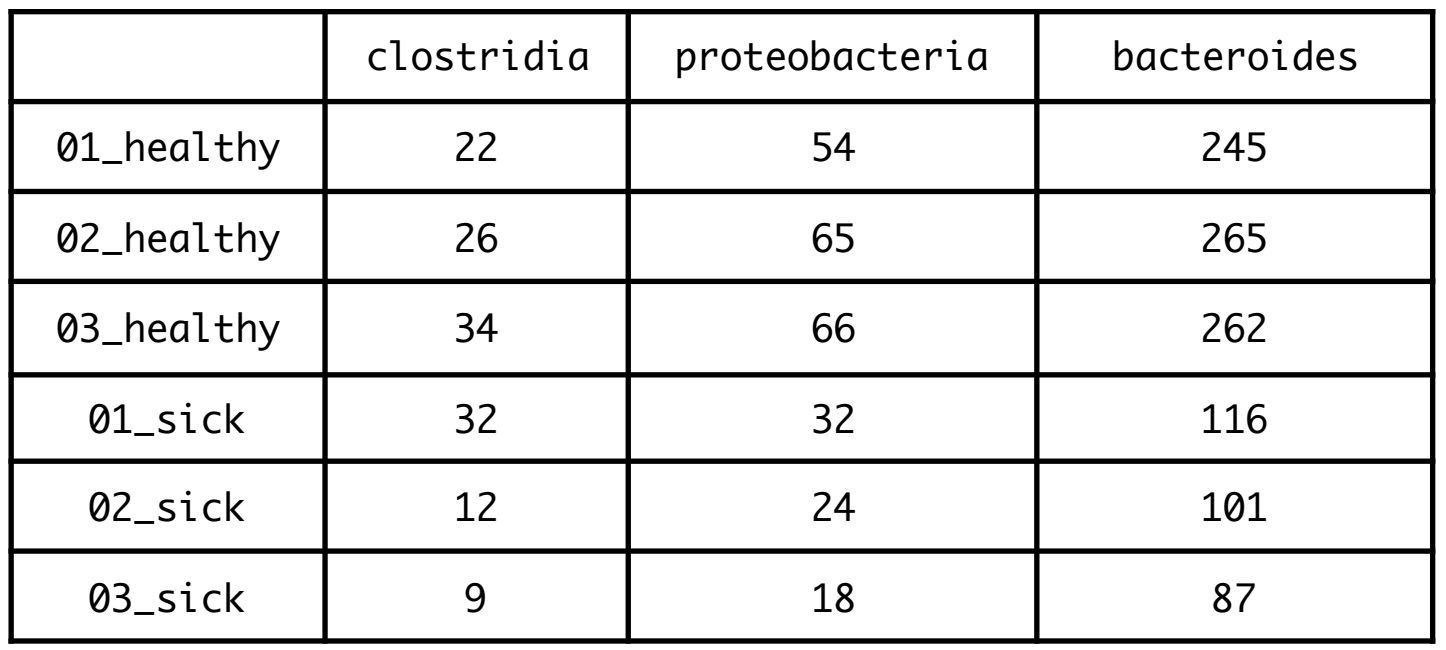

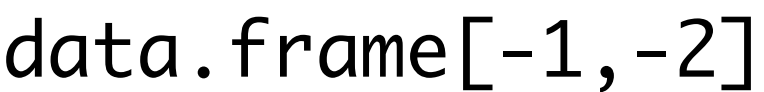

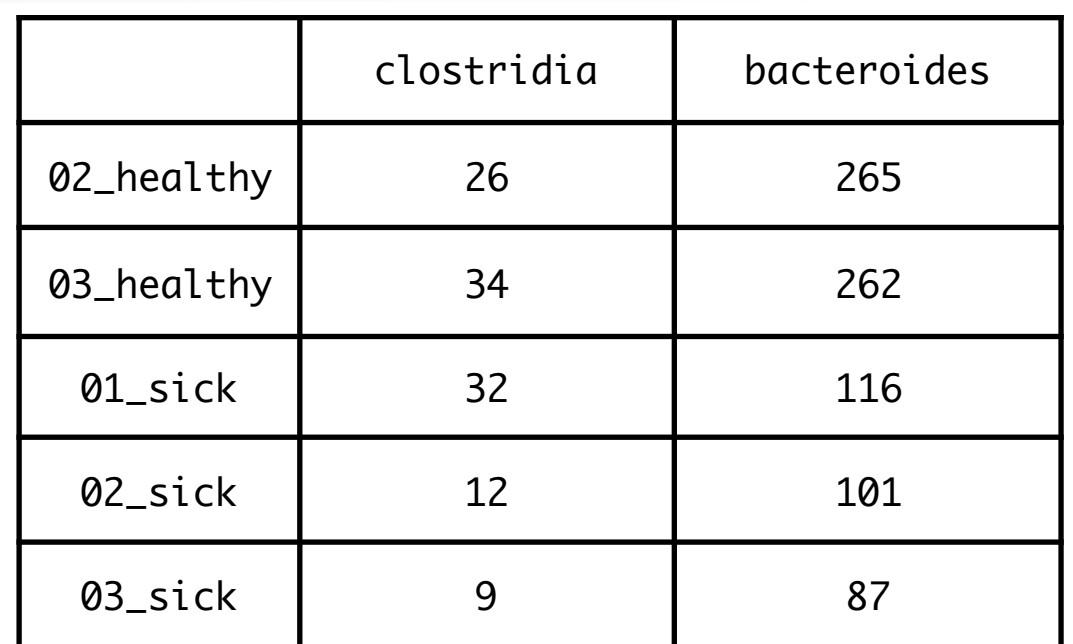

# Data Frame Manipulations

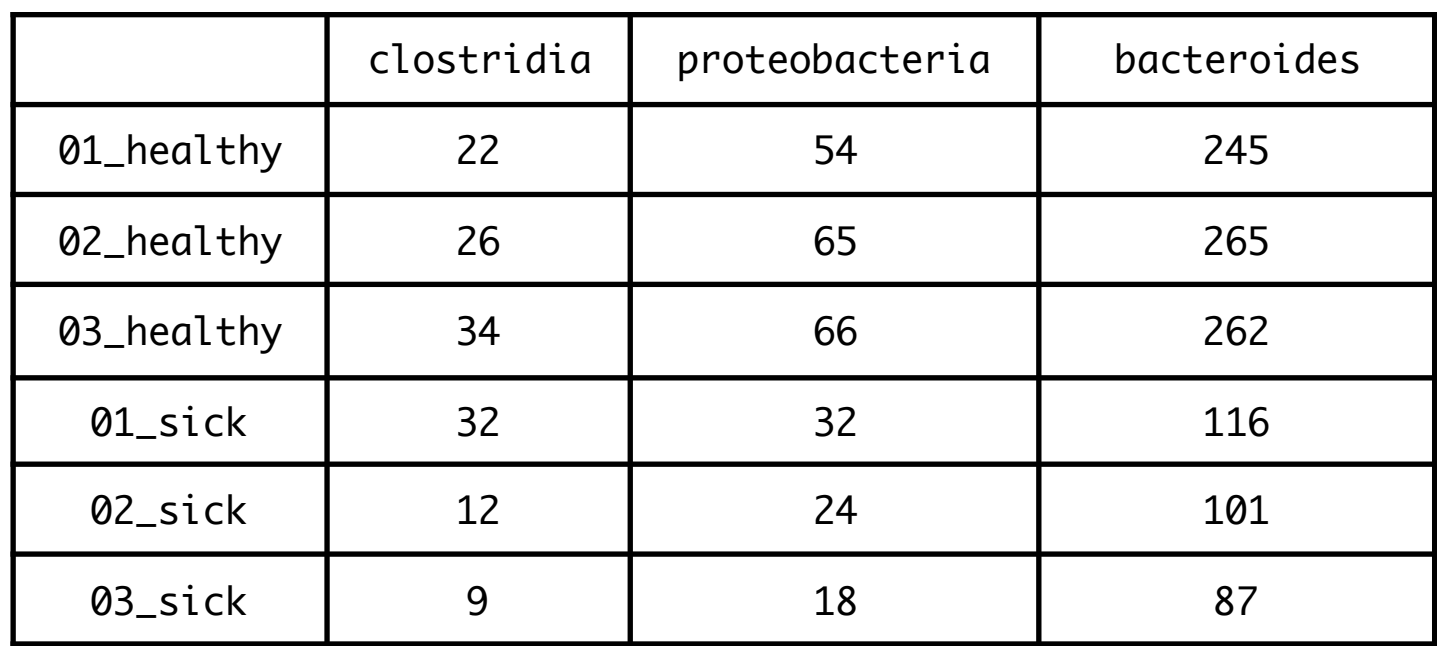

data.frame\$proteobacteria

[1] 54 65 66 32 24 18

 $p$ -value = 0.002725

t.test(data.frame\$proteobacteria[1:3], data.frame\$proteobacteria[4:6])

boxplot(data.frame\$proteobacteria[1:3], data.frame\$proteobacteria[4:6])

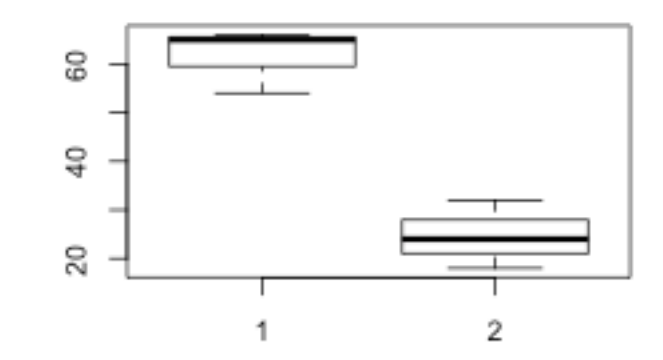

## Basic R Mechanics

## R Mechanics - Installing Packages

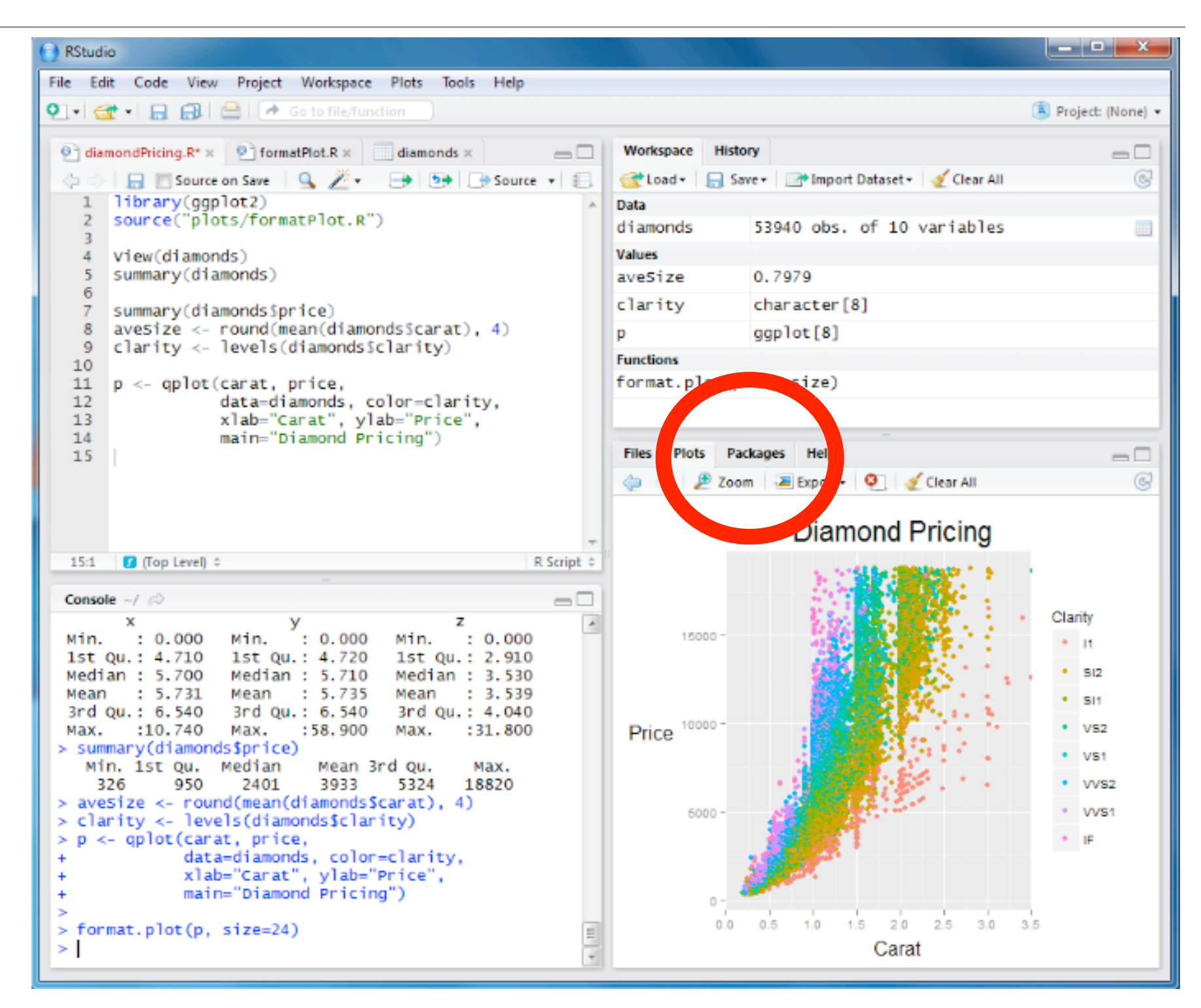

install.packages("vegan")

## Getting Data Into and Out of R

Step 1: **Se**t **W**orking **D**irectory

setwd(~/scott/data/R)

Step 2: Read in some data

bacteria <- read.table("bacterial\_table.txt")

Step 3: Work with data

bacteria\_2 <- bacteria[-2]

Step 4: Write data

write.table(bacteria\_2,file="updated\_bacteria")

## Getting Help in R

#### ?write.table

#### **Description**

write.table prints its required argument x (after converting it to a data frame if it is not one nor a matrix) to a file or connection.

#### **Usage**

```
write.table(x, file = "", append = FALSE, quote = TRUE, sep = " ",<br>eol = "\n", na = "NA", dec = ".", row.names = TRUE,
                col.name = TRUE, qmethod = c("escape", "double"),fileEncoding = ^{\pi n})
write.csv(...)
write.csv2(\dots)Arguments
```
the object to be written, preferably a matrix or data frame. If not, it is attempted to coerce x to a data frame. x either a character string naming a file or a connection open for writing. "" indicates output to the console. file logical. Only relevant if file is a character string. If TRUE, the output is appended to the file. If FALSE, any append existing file of the name is destroyed.

## R Studio Overview